# **PyFrag Documentation**

*Release 0.1.0*

**X. Sun**

**Jul 04, 2023**

# **CONTENTS**

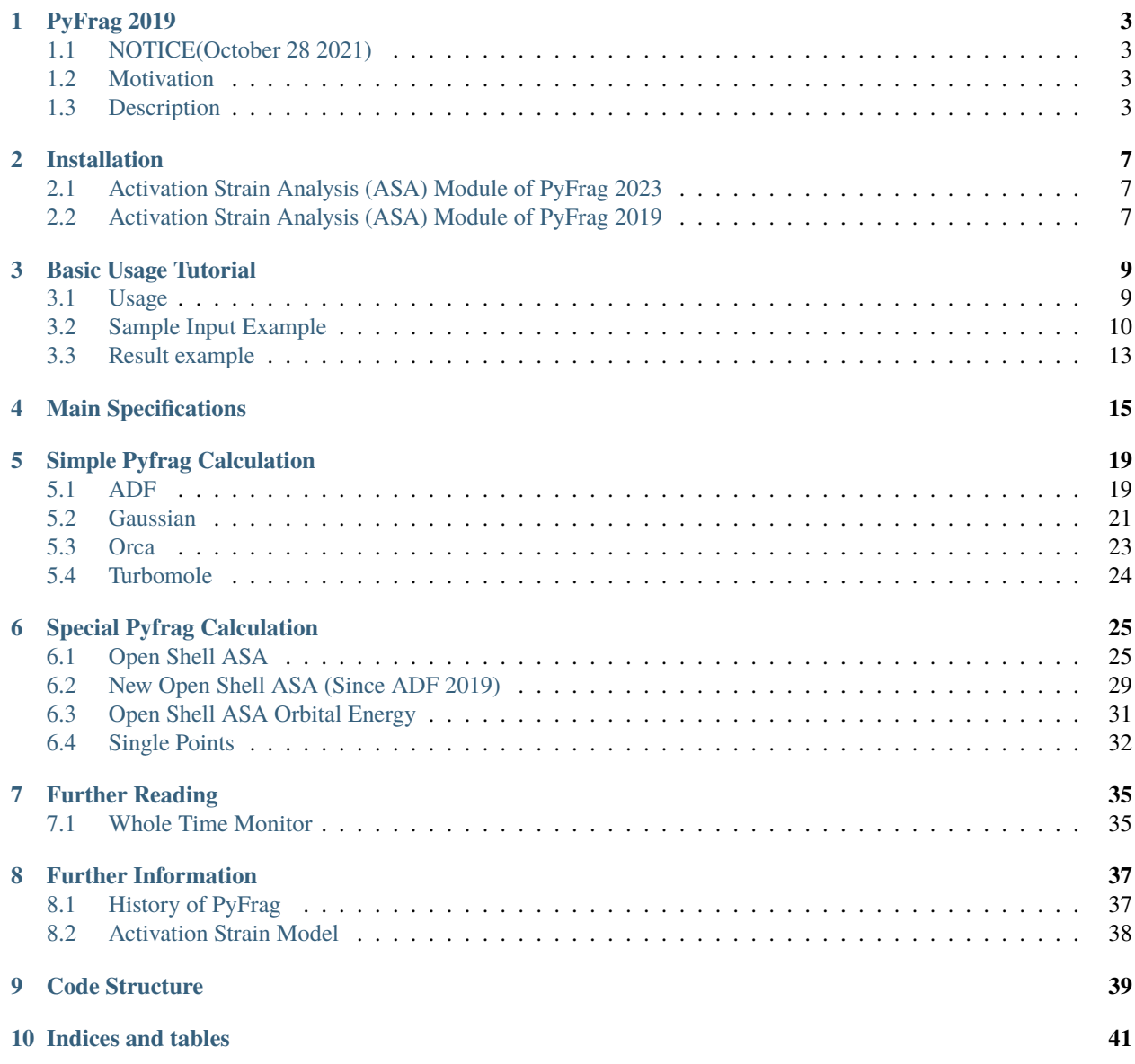

Contents:

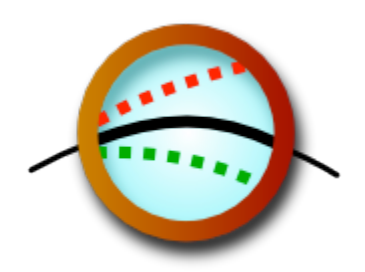

#### **ONE**

### **PYFRAG 2019**

<span id="page-6-0"></span>See [documentation](https://pyfragdocument.readthedocs.io/en/latest/includeme.html) for tutorials and documentation.

# <span id="page-6-1"></span>**1.1 NOTICE(October 28 2021)**

Since ADF2019, the ADF has been reconfigured and renamed as AMS2020 and AMS2021. Accordingly the format of input has also changed a lot. PyFrag has now been updated as well to be compatible with these changes. Old users can delete old version and reinstall the new version. If user still chooses ADF2019 or older version of ADF as the computational engine, one can use the command pyfrag -x adfold job.in to invoke PyFrag.

#### <span id="page-6-2"></span>**1.2 Motivation**

The PyFrag 2019 program was specially designed to facilitate the analysis of reaction mechanism in a more efficient and user-friendly way. The original [PyFrag 2008](http://www.few.vu.nl/~xsn800/Home.html) workflow facilitated the characterization of reaction mechanisms in terms of the intrinsic properties, such as strain and interaction, of the reactants. This approach is routinely applied in the [Bickelhaupt Group](http://www.few.vu.nl/~bickel/) to understand numerous organic, inorganic, and biomolecular reactions/processes. The new PyFrag 2019 program has automated and reduced the time-consuming and laborious task of setting up, running, analyzing, and visualizing computational data from reaction mechanism studies to a single job. PyFrag 2019 resolves three main challenges associated with the automatized computational exploration of reaction mechanisms: 1) the management of multiple parallel calculations to automatically find a reaction path; 2) the monitoring of the entire computational process along with the extraction and plotting of relevant information from large amounts of data; and 3) the analysis and presentation of these data in a clear and informative way. The activation strain and canonical energy decomposition results that are generated, relate the characteristics of the reaction profile in terms of intrinsic properties (strain, interaction, orbital overlaps, orbital energies, populations) of the reactant species.

# <span id="page-6-3"></span>**1.3 Description**

#### **1.3.1 Usage**

In order to see all the commands that can be used in this program, the user can type pyfrag -h, which will show:

```
Usage: pyfrag [-h] [-s] [-x command] [...]-h : print this information
-s : run job quietly
-x : start the executable named command
          : command include restart, which restart job
```

```
: restart, which restart a job after it is stoped
            : summary, which summarize all job result after jobs finished
            : default command is pyfrag itself
The example command is like as follow, in which job.in is job input
pyfrag job.in
or
pyfrag -x restart job.in
or
pyfrag -s -x summary job.in
```
#### **1.3.2 Input example**

A simple job input is provided below. The input script can be roughly divided into four section: the required submit information for a job scheduling system (Slurm in this example), ADF parameters, pyfrag parameters, and geometry parameters. Additional information about the input file can be found in [input explanation](https://pyfragdocument.readthedocs.io/en/latest/interactive_tutorial.html) and [main specifications](https://pyfragdocument.readthedocs.io/en/latest/pyfragparameter.html) in the following webpages.

JOBSUB #!/bin/bash #SBATCH -J frag\_1 #SBATCH -N 1 #SBATCH -t 50:00 #SBATCH --ntasks-per-node=24 #SBATCH --partition=short #SBATCH --output=%job.stdout #SBATCH --error=%job.stdout export NSCM=24 JOBSUB END ADF basis type TZ2P core Small end xc gga OPBE end relativistic SCALAR ZORA scf iterations 299 converge 0.00001 mixing 0.20 end numericalquality verygood

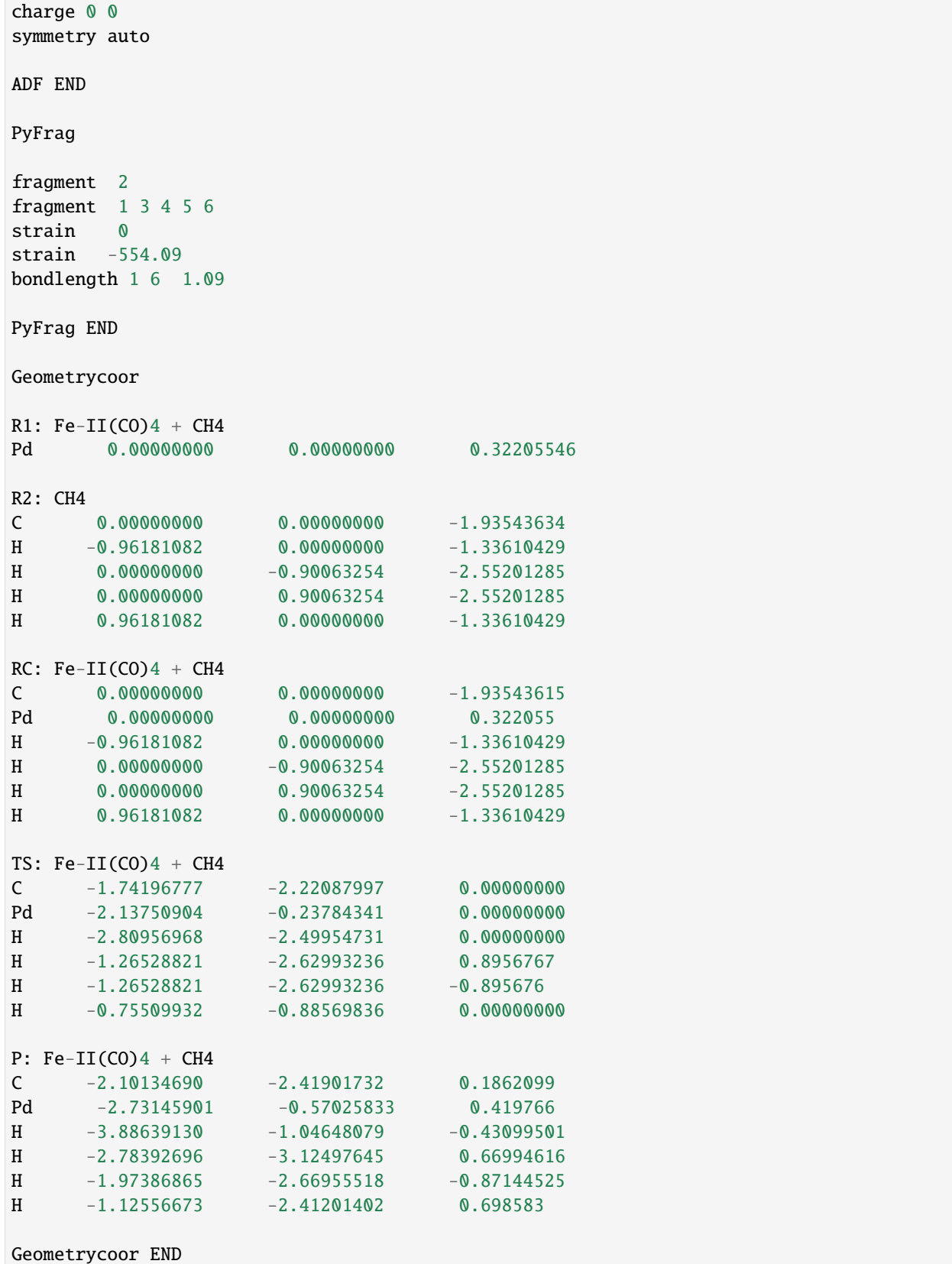

#### **1.3.3 Result example**

After the job has been submitted, a website as provided in the figure below will be launched that summarizes all relevant information, including: a) the convergence information, b) the latest structure from the optimization in the form of movie, c) the latest energy and coordinates, and d) the activation strain analysis (if a job is finished). The user can decide if the trend of optimization is right or wrong, and if necessary, the job can be stopped. If the input file has been modified, the job will be resubmitted and the overall workflow will resume from where it stopped before.

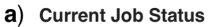

b) Movies of Job Process

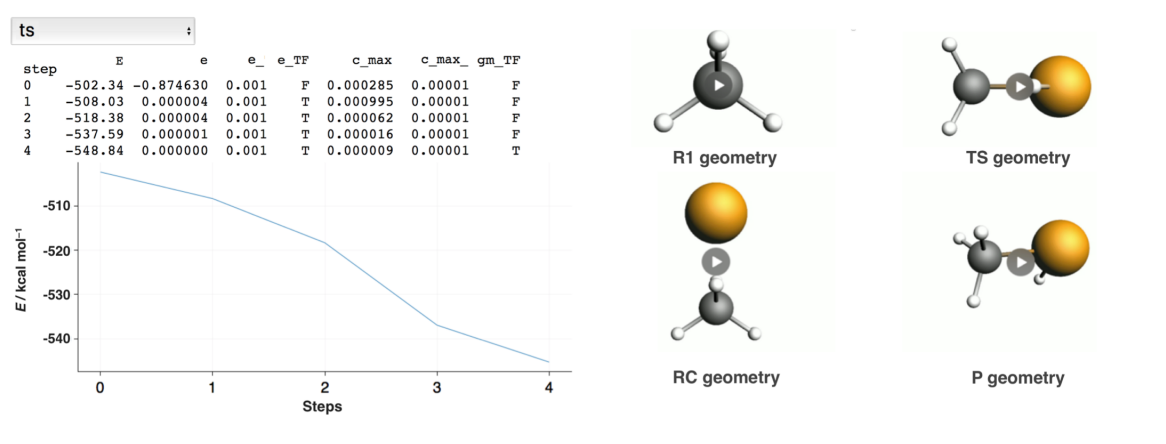

c) Summary of latest coordinates and other information

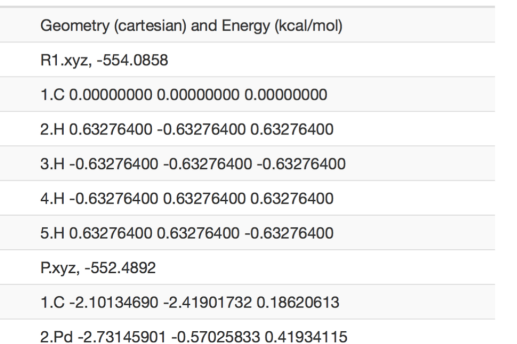

d) Activation Strain Analysis

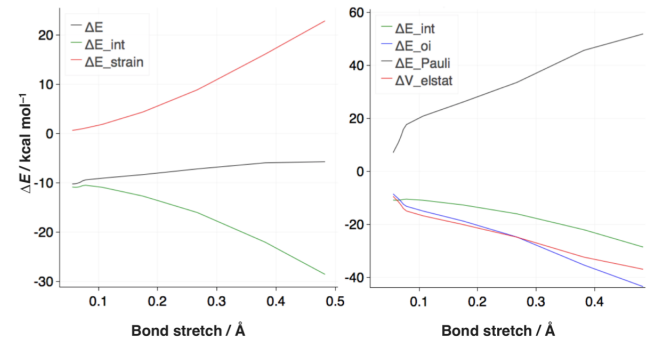

#### **1.3.4 Installation**

For installation, please read [installation.](https://pyfragdocument.readthedocs.io/en/latest/install.html)

# **INSTALLATION**

<span id="page-10-0"></span>The user may choose to only install the part of the program needed to perform the Activation Strain Analysis (ASA) based on Activation Strain Model (ASM). Note that Python3 is needed to run this program. The ASA can be performed using a variety of quantum chemical software packages, including: [ADF,](https://www.scm.com) [Gaussian,](http://gaussian.com) [Orca](http://www.orcahome.de/orcanews.htm) and [Turbomole,](http://www.turbomole.com) given a series of coordinate from the potential energy surface is provided.

# <span id="page-10-1"></span>**2.1 Activation Strain Analysis (ASA) Module of PyFrag 2023**

To install the ASA module of PyFrag 2023, go to your host machine (supercomputer or cluster), open a terminal and run the following command:

curl -L -o install\_alone.sh https://raw.githubusercontent.com/TheoChem-VU/PyFrag/ development/install\_alone.sh

bash install\_alone.sh

To run a simple test, open a terminal window on your host machine, make a directory, enter into that directory and run the following command to download the job input file (job.in) and coordinate file (molecule.xyz):

curl -L -o new\_ams\_job.in https://raw.githubusercontent.com/TheoChem-VU/PyFrag/ development/host/standalone/adf\_new/example/new\_ams\_job.in

curl -L -o molecule.xyz https://raw.githubusercontent.com/TheoChem-VU/PyFrag/development/ host/standalone/adf\_new/example/molecule.xyz

Change the ircpath and the submit information, such as the number of nodes and wall time, located in job.in using vim or any other text editor according to your situation, and run:

pyfrag new\_ams\_job.in

# <span id="page-10-2"></span>**2.2 Activation Strain Analysis (ASA) Module of PyFrag 2019**

To install the ASA module of PyFrag 2023, go to your host machine (supercomputer or cluster), open a terminal and run the following command:

curl -L -o install\_alone.sh https://raw.githubusercontent.com/TheoChem-VU/PyFrag/master/ install\_alone.sh

bash install\_alone.sh

To run a simple test, open a terminal window on your host machine, make a directory, enter into that directory and run the following command to download the job input file (job.in) and coordinate file (molecule.xyz):

curl -L -o job.in https://raw.githubusercontent.com/TheoChem-VU/PyFrag/master/host/ standalone/adf\_new/example/job.in

curl -L -o molecule.xyz https://raw.githubusercontent.com/TheoChem-VU/PyFrag/master/host/ standalone/adf\_new/example/molecule.xyz

Change the ircpath and the submit information, such as the number of nodes and wall time, located in job.in using vim or any other text editor according to your situation, and run:

pyfrag job.in

The user can also download the module for either ADF, Gaussian, Orca, and Turbomole separately from PyFrag [stan](https://github.com/TheoChem-VU/PyFrag/tree/master/host/standalone)[dalone](https://github.com/TheoChem-VU/PyFrag/tree/master/host/standalone) and run it as a normal python code in your laptop or desktop. An input sample is provided in the example folder along with the source code file.

#### **THREE**

#### **BASIC USAGE TUTORIAL**

### <span id="page-12-1"></span><span id="page-12-0"></span>**3.1 Usage**

The user can type pyfrag -h to see all the commands that can be used in this program, which will show:

```
Usage: pyfrag [-h] [-s] [-x command] [...]-h : print this information
-s : run job quietly
-x : start the executable named command
           : command include restart, which restart job
           : restart, which restart a job after it is stoped
           : summary, which summarize all job result after jobs finished
           : default command is pyfrag itself
The example command is like as follow, in which job. in is job input
pyfrag job.in
or
pyfrag -x restart job.in
or
pyfrag -s -x summary job.in
```
To submit a job, create a directory and generate a input file and run the following command to submit a job. Note for each job, a new directory and a new job name should be given. Note: The user should avoid running more than one job in a single directory.

pyfrag job.in

To obtain the latest information about your job, the user can run:

pyfrag -x summary job.in

If a change in the input file is required, make the change and the resubmit the job using:

pyfrag -x restart job.in

### <span id="page-13-0"></span>**3.2 Sample Input Example**

A simple job input is provided below. The input script can be roughly divided into four section: the required submit information for a job scheduling system (Slurm in this example), ADF parameters, PyFrag 2019 parameters, and geometry parameters.

```
^{\prime\prime\prime\prime}JOBSUB section is for the information passed to the remote host machine
where the heavy computational job is done! It is written in the fashion of Slurm.
\cdotsJOBSUB
#!/bin/bash
#SBATCH -J frag_1
#SBATCH -N 1
#SBATCH -t 50:00
#SBATCH --ntasks-per-node=24
#SBATCH --partition=short
#SBATCH --output=%job.stdout
#SBATCH --error=%job.stdout
export NSCM=24
JOBSUB END
\bar{m}Provide the parameters for a DFT calculation using ADF software.
^{\prime\prime\prime\prime\prime}ADF
basis
type TZ2P
core Small
end
xc
gga OPBE
end
relativistic SCALAR ZORA
scf
iterations 299
converge 0.00001
mixing 0.20
end
numericalquality verygood
charge 0 0
symmetry auto
ADF END
```

```
^{\prime\prime\prime\prime}Provide the parameters for an activation strain analysis.
Noted a bondlength calculation is needed to provilde x axis value for ASA.
^{\prime\prime\prime\prime\prime}PyFrag
fragment 2
fragment 1 3 4 5 6
strain 0
strain -554.09
bondlength 1 6 1.09
PyFrag END
^{\prime\prime\prime\prime}Guessed geometry coordinate for reactent1, reactent2, reactent complex,
transition state and product.
\boldsymbol{m}i 
Geometrycoor
R1: Fe-II(CO)4 + CH4Pd 0.00000000 0.00000000 0.32205546
R2: CH4
C 0.00000000 0.00000000 -1.93543634
H -0.96181082 0.00000000 -1.33610429H 0.00000000 -0.90063254 -2.55201285
H 0.00000000 0.90063254 -2.55201285
H 0.96181082 0.00000000 -1.33610429
RC: Fe-II(CO)4 + CH4C 0.00000000 0.00000000 -1.93543615
Pd  0.00000000  0.00000000  0.322055
H -0.96181082 0.00000000 -1.33610429
H 0.00000000 -0.90063254 -2.55201285
H 0.00000000 0.90063254 -2.55201285
H 0.96181082 0.00000000 -1.33610429
TS: Fe-II(CO)4 + CH4C -1.74196777 -2.22087997 0.00000000
Pd -2.13750904 -0.23784341 0.00000000
H -2.80956968 -2.49954731 0.00000000
H -1.26528821 -2.62993236 0.8956767
H -1.26528821 -2.62993236 -0.895676
H -0.75509932 -0.88569836 0.00000000
P: Fe-II(CO)4 + CH4C -2.10134690 -2.41901732 0.1862099
```
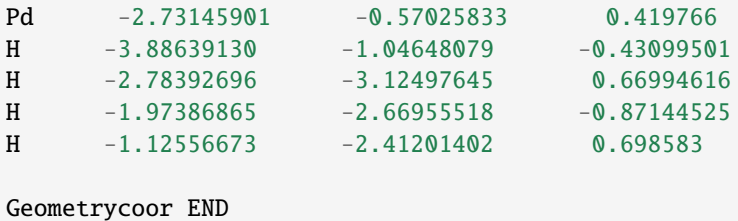

The user might want to specify an additional input for the different sections of the overall workflow. To specify additional information for say, fragment1 and fragment2 see the syntax shown below. Additional complex insert statements for the fragment analysis calculation can be added. Similarly, the R1 EXTRA, R2 EXTRA, RC EXTRA, TS EXTRA, P EXTRA, IR EXTRA insert statements for R1, R2, RC, TS, P, IRC calculation.

fragment1 EXTRA charge 1 fragment1 EXTRA END fragment2 EXTRA charge  $-1$ fragment2 EXTRA END complex EXTRA charge 2 complex EXTRA END R1 EXTRA charge 0 R1 EXTRA END R2 EXTRA charge 0 R2 EXTRA END RC EXTRA charge 0 RC EXTRA END TS EXTRA charge 0 tsrc Bond 1 2 -1 end TS EXTRA END P EXTRA charge 0 P EXTRA END IR EXTRA Geometry IRC Backward POINTS=20 STEP=1 ITERATIONS 300

CONVERGE 0.000001 End IR EXTRA END

# <span id="page-16-0"></span>**3.3 Result example**

After the job has been submitted, a website as shown in the figure below will be launched. The website summarizes all relevant information, including: a) the convergence criteria, b) the latest structure from the optimization in the form of movie, c) the latest energy and coordinates, and d) the activation strain analysis (once the complete workflow has finished). The user can decide if the optimization process is correct or incorrect, and if necessary, can stop the job. If the input file is then modified or updated, the job will be resubmitted and the overall workflow will resume from where it left off.

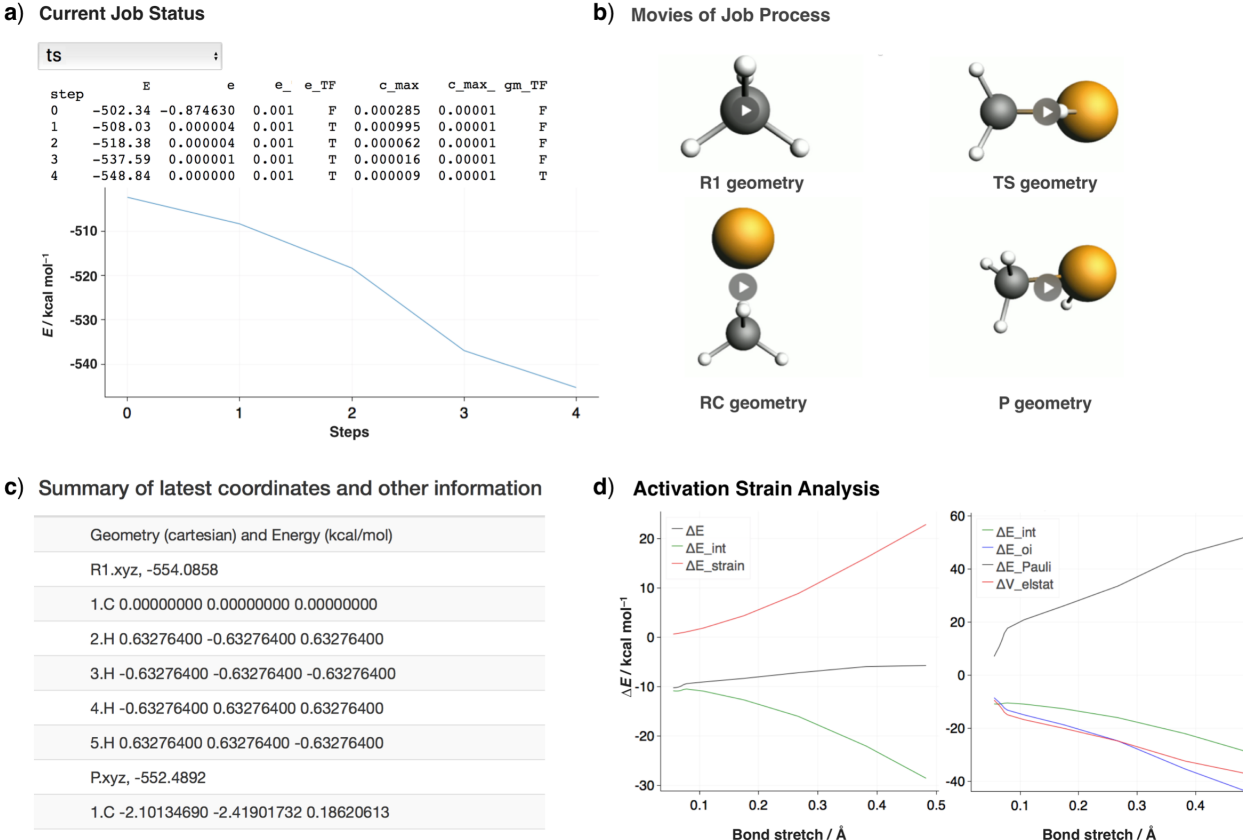

2.Pd -2.73145901 -0.57025833 0.41934115

# **MAIN SPECIFICATIONS**

<span id="page-18-0"></span>The user can print additional information in the final activation strain analysis by adding the following specifications between the PyFrag and PyFrag END in the job input.

These following statements allow the user to define the fragments in the analysis. For each of the fragments you supply a list of the numbers for the atoms as they exist in the supplied XYZ coordinate file of the reaction path from an IRC or LT calculation. The program will check if they match with the order in the supplied XYZ coordinate file of the reaction path from an IRC or LT calculation. If the atom ordering is incorrect, a statement will be printed in the error log.

```
fragment atomnrs
for example:
fragment 2
fragment 1 3 4 5 6
```
The following possibilities are optional. The user can choose what information to print during the Activation Strain Analysis (ASA). For instance, the user can specify to print the strain energy for the fragments. Or one can specify the equilibrium energies (in kcal/mol) for the fragments. Beware that the order of this specification should correspond to the order of the fragment definition. This value will then simply be subtracted from the energy of the fragment in question. The program will print the individual strain values for each fragment, plus the total strain and total energy.

```
strain fragenergy
for example:
strain -301.01
strain -19.02
```
To specify the bond length to be printed for each geometry step, the user needs to indicate the atom numbers as they appear in the input order of the total molecule. Specifying bond\_diff as well subtracts this value from the actual bond length.

bondlength atomnr1 atomnr2 bond-diff

To specify the angle between atoms 1, 2, and 3 to be printed for each geometry step, just indicate the atom numbers as they appear in the input order of the total molecule. Specifying angle\_diff as well subtracts this value from the actual angle.

```
angle atomnr1 atomnr2 atomnr3 angle-diff
```
The following statement will print the Hirshfeld charges for the fragment. Note that the order of the fragments as used internally by ADF may differ from what you would expect. Note also that Hirshfeld charges as computed in a fragment analysis differ from those obtained in a 'normal' calculation from basic (spherical average-of configurations) ADF atoms like simple single point calculations.

hirshfeld frag1

The following statement will print the VDD charges on the atoms with numbers as given by atomnrs. Note also that VDD charges as computed in a fragment analysis differ from those obtained in a 'normal' calculation from basic (spherical average-of configurations) atoms like single point calculation.

```
VDD atomnrs
for example:
VDD 1 2
```
The following statement will print the orbital interaction energy per available irrep. The irrep symbol relates to the symmetry of the whole molecule.

```
irrepOI oi irrep
for example:
irrepOI AA
```
The following statement will print the overlap between orbital numbers orb1 on frag1 and orb2 on frag2 in irrep as they appear in the fragment analysis calculation. It can also print the overlap between the HOMOs of fragment 1 (frag1) and the LUMOs of fragment 2 (orbitals as found on the fragment calculations). If the orbitals found in this way differ in symmetry, an orbital overlap value of zero is returned. It should be noted that irrep and orbital number refers to each fragment, rather than the whole molecule. Especially, when it comes to frozen core situation, the count of orbital number should not include core orbitals. This rule also applies to the situation of printing orbital energy and population for orbitals of certain fragment.

```
overlap frag1 HOMO/LUMO frag2 HOMO/LUMO
overlap irrep1 frag1 orb1 irrp2 frag2 orb2
for example:
overlap frag1 HOMO frag2 LUMO
overlap frag1 HOMO-1 frag2 LUMO+3
overlap S frag1 5 AA frag2 4
```
The following statement will print the orbital energy for a fragment orbital per available irrep. The irrep symbol relates to the symmetry of the fragment.

```
orbitalenergy frag HOMO/LUMO
orbitalenergy irrep frag orb
for example:
orbitalenergy frag1 HOMO
orbitalenergy frag1 HOMO-2
orbitalenergy AA frag2 5
```
The following statement will print the gross Mulliken population for a fragment orbital.

population frag HOMO/LUMO population irrep frag orb

for example:

population frag1 HOMO population frag2 HOMO-1 population AA frag2 5

# **SIMPLE PYFRAG CALCULATION**

<span id="page-22-0"></span>The user may choose to only install the part of the program needed to perform the Activation Strain Analysis (ASA) based on Activation Strain Model (ASM). The ASA can be performed using a variety of quantum chemical software packages, including: ADF, Gaussian, Orca, and Turbomole. The user must only provide a series of coordinate from the reaction path. An input sample is provided in the [standalone](https://github.com/sunxb05/PyFrag/tree/master/host/standalone) example folder for either [ADF,](https://www.scm.com) [Gaussian,](http://gaussian.com) [Orca](http://www.orcahome.de/orcanews.htm) and [Turbomole.](http://www.turbomole.com)

# <span id="page-22-1"></span>**5.1 ADF**

The basic PyFrag 2019 input for the Activation Strain Analysis (ASA) using ADF is similar to the previous input example, except the coordinate section:

JOBSUB

```
#!/bin/bash
#SBATCH -J NNC
#SBATCH -N 1
#SBATCH -t 24:00:00
#SBATCH --ntasks-per-node=24
#SBATCH --partition=normal
#SBATCH --output=%job.stdout
#SBATCH --error=%job.stdout
export NSCM=24
JOBSUB END
PyFrag
ircpath /home/x2sun/pyfragnew/test/molecule.xyz
fragment 2
fragment 1 3 4 5 6
strain 0
strain -554.09
bondlength 1 6 1.09
PyFrag END
ADF
basis
```

```
type TZ2P
core Small
end
xc
gga OPBE
end
relativistic SCALAR ZORA
scf
iterations 299
converge 0.00001
mixing 0.20
end
numericalquality verygood
charge 0
symmetry auto
ADF END
```
The only difference compared with the previous job input is that the user must provide the path to a series of coordinates. For additional specifications, the user can read the previous page. The user can specify the filename of a linear transit (LT), scan, IRC, or a simple text output file you wish to analyze. Note: When using a TAPE21, the file should have the .t21 extension. The user can specify two output files for an IRC TAPE21 (backward and forward). A text file containing coordinates of an IRC calculation is also acceptable, for example, a text file generated by ADFmovie or Gaussian.

```
ircpath path/filename.xyz
irct21 path/filename.t21
lt path/filename.t21
```
To submit a job, create a directory and generate a input file and run the following command to submit a job:

pyfrag job.in

If more terms needed to be printed, user can simply re-run the job as long as the plams directory exists. During the process, PyFrag just extracts the new information from the previous result without actually doing new calculation. In order to do that, the path to the plams directory should be specified in the job file in the PyFrag section, such as:

```
PyFrag
```

```
restartjob /path/to/plams/directory
ircpath /home/x2sun/pyfragnew/test/molecule.xyz
fragment 2
fragment 1 3 4 5 6
strain 0
strain -554.09
bondlength 1 6 1.09
PyFrag END
```
To submit a job, create a directory and generate a input file and run the following command to submit a job: pyfrag job.in

### <span id="page-24-0"></span>**5.2 Gaussian**

The basic PyFrag 2019 input for the Activation Strain Analysis (ASA) using Gaussian is as follows:

```
INPUT_SPECS
type = IRCoutput file = Ethylene-forward.amv
frag1 = CAH61
2
3
4
5
6
7
8
13
14
end frag1
frag2 = C2H49
10
11
12
15
16
end frag2
print bond 1 9 1.384
print strain frag1 1000
print strain frag2 2000
END INPUT_SPECS
"g09" <<eor
%nprocs=16
%mem=14000mb
#OPBE/6-31G*
Comments
0 1
END INPUT
```
The first section between INPUT\_SPECS and END INPUT\_SPECS is used to define fragment and provide coordinate path. The second section between END INPUT\_SPECS and END INPUT is used to do Gaussian parameter set up.

User can also specify different parameters for fragment 1, fragment 2 and tatol complex in the extra section such as between EXTRA frag1 and END EXTRA frag1 using input example as below:

```
INPUT_SPECS
type = IRCoutput file = Ethylene-forward.amv
fa1_name = complex
frag1 = CAH61.C
2.H
3.C
4.H
5.C
6.H
7.C
8.H
13.H
14.H
end frag1
frag2 = C2H49.C
10.C
11.H
12.H
15.H
16.H
end frag2
print bond 1 9 1.384
print strain frag1 1000
print strain frag2 2000
END INPUT_SPECS
END INPUT
EXTRA frag1
"g09" \lleor
%nprocs=16
%mem=14000mb
#OPBE/6-31G* -1
Comments
0 1
END EXTRA frag1
EXTRA frag2
"g09" <<eor
```

```
%nprocs=16
%mem=14000mb
#OPBE/6-31G* 0
Comments
0 1
END EXTRA frag2
EXTRA fa
"g09" <<eor
%nprocs=16
%mem=14000mb
#OPBE/6-31G* -1
Comments
0 1
END EXTRA fa
```
To submit a job, create a directory and generate a input file and run the following command to submit a job:

pyfrag -x gaussian job.in

#### <span id="page-26-0"></span>**5.3 Orca**

The basic PyFrag 2019 input for the Activation Strain Analysis (ASA) using Orca is as follows:

```
INPUT_SPECS
type = IRCoutput file = irc.amv
frag1 = H21
2
end frag1
frag2 = H23
4
end frag2
print bond 1 3 1.00
print strain frag1 100
print strain frag2 200
END INPUT_SPECS
! SP B3LYP 6-31G(d)
```
\* xyz 0 1 END INPUT

The first section between INPUT\_SPECS and END INPUT\_SPECS is used to define fragment and provide coordinate path. The second section between END INPUT\_SPECS and END INPUT is used to do Orca parameter set up. To submit a job, create a directory and generate a input file and run the following command to submit a job:

pyfrag -x orca job.in

### <span id="page-27-0"></span>**5.4 Turbomole**

The basic PyFrag 2019 input for the Activation Strain Analysis (ASA) using Turbomole is as follows:

```
INPUT_SPECS
type = IRCoutput file =irc amvfrag1 = pd
1
2
end frag1
\text{frag2} = \text{cc}3
4
end frag2
print bond 1 3 1.00
print strain frag1 100
print strain frag2 200
END INPUT_SPECS
%method
ENRGY :: b-p/SVP [gen_stat=1,scf_msil=99,&
                   scf_grid=m4]
%charge
0
%coord
%end
END INPUT
```
The first section between INPUT\_SPECS and END INPUT\_SPECS is used to define fragment and provide coordinate path. The second section between END INPUT\_SPECS and END INPUT is used to do Turbomole parameter set up. To submit a job, create a directory and generate a input file and run the following command to submit a job:

pyfrag -x turbomole job.in

### **SPECIAL PYFRAG CALCULATION**

<span id="page-28-0"></span>Besides the above simple calculations, it is more complicated to perform an open shell Activation Strain Analysis (ASA) using PyFrag 2019 for the technical reasons. For more information please check the [example](https://www.scm.com/doc/ADF/Examples/PCCP_Unr_BondEnergy.html?highlight=open+shell+fragment) consisting of an analysis of the C-C single bond between two CP radicals in the four-atomic molecule PCCP.

### <span id="page-28-1"></span>**6.1 Open Shell ASA**

The basic PyFrag 2019 input for the Activation Strain Analysis (ASA) using ADF to perform an open shell Activation Strain Analysis is as follow:

```
JOBSUB
#!/bin/bash
#SBATCH -J NNC
#SBATCH -N 1
#SBATCH -t 24:00:00
#SBATCH --ntasks-per-node=24
#SBATCH --partition=normal
#SBATCH --output=%job.stdout
#SBATCH --error=%job.stdout
export NSCM=24
JOBSUB END
PyFrag
ircpath /Users/xiaobo/Desktop/test/molecule.xyz
fragment 1 3 4 5
fragment 2 6 7 8
strain 0
strain 0
bondlength 1 2 1.52
PyFrag END
fragment1 EXTRA
SYMMETRY C(3V)
CHARGE 0 0
```
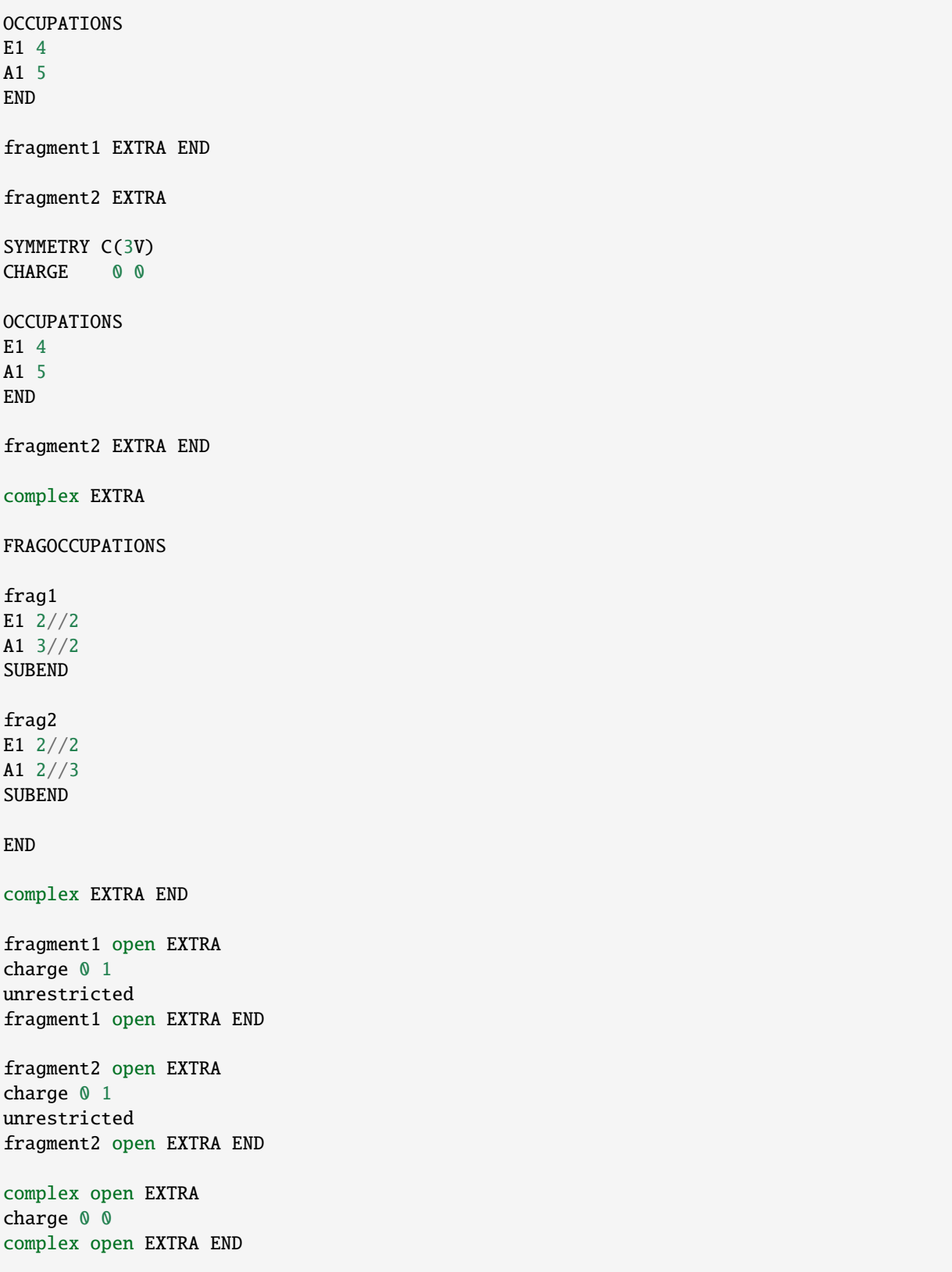

```
ADF
basis
type DZ
core None
end
xc
gga OPBE
end
scf
iterations 99
converge 0.0001
mixing 0.20
end
numericalquality good
```
ADF END

To submit a job, create a directory and generate a input file and run the following command to submit a job:

pyfrag -x open job.in

In order to perform a successful open shell fragment analysis, additional information should be provided in the following input blocks:

```
fragment1 EXTRA
SYMMETRY C(3V)
CHARGE 0 0
OCCUPATIONS
E1 4
A1 5
END
fragment1 EXTRA END
fragment2 EXTRA
SYMMETRY C(3V)
CHARGE 0 0
OCCUPATIONS
E1 4
A1 5
END
```
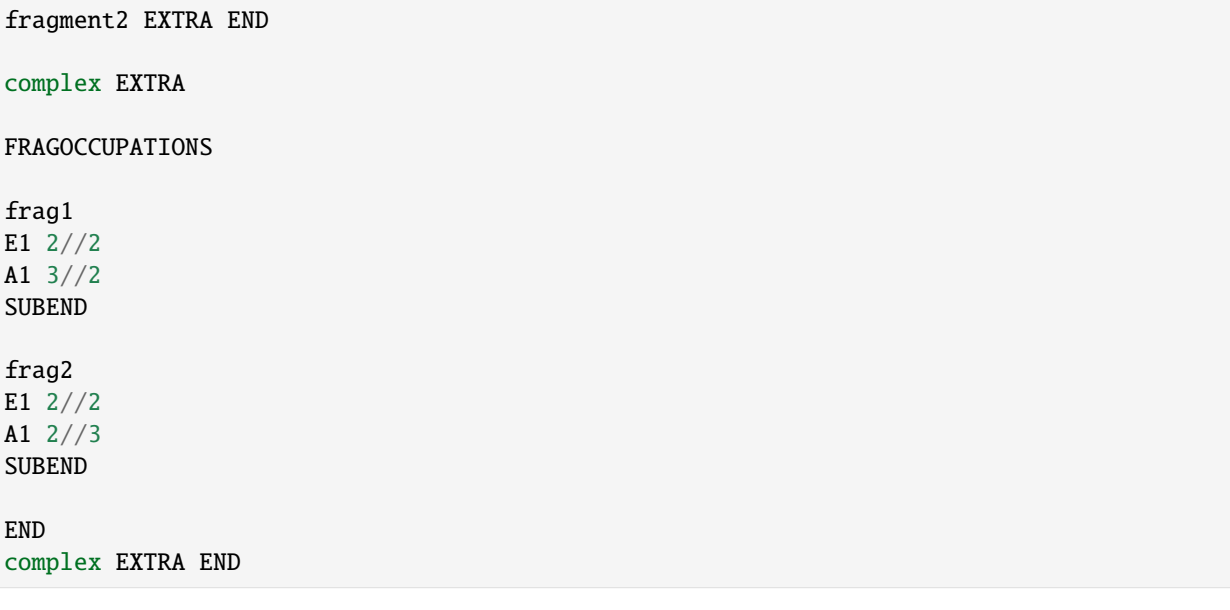

The fragment calculations used to provide the TAPE21 for the overall complex calculation must be done, for technical reasons, in the restricted mode. The proper spins are then specified in the calculation of the overall molecule using the FragOccupations key. Noted a proper decomposition of an electron-pair bond energy requires specifying opposite spins for the unpaired electrons of the respective radical fragments, which can be done with the input key FragOccupations. For the convenience of the analysis, it is suggested to specify the electronic configuration according to the symmtry of the molecule.

Please note that if one neglects explicitly specifying opposite spins for the unpaired electrons of the fragments, each of them is treated as being half an alpha and half a beta electron and consequently, they enter into a spurious Pauli repulsive interaction. This results, among others, into the Pauli repulsion term being too repulsive and the orbital interaction term being too much stabilizing.

Note that this implies a slight approximation because the bond energy computed in this way refers to the energy difference between complex and two fragment radicals that are described by orbitals from a spin-restricted SCF calculation, which have been given an unrestricted occupation. In other words, the set of alpha- and beta-spin orbitals are identical and the effect of spin polarization is missing. In practice, this leads to minor energy differences with respect to the correct bond energy, that is, the energy difference between complex and two fragment radicals treated in the unrestricted mode, i.e., for which the set of alpha- and beta-spin orbitals are allowed to relax toward different solutions in the SCF procedure.

This correction term can be computed directly by carrying out an unrestricted computation of the fragment radical using the following block:

```
fragment1 open EXTRA
charge 0 1
unrestricted
fragment1 open EXTRA END
fragment2 open EXTRA
charge \theta 1
unrestricted
fragment2 open EXTRA END
complex open EXTRA
charge 0 0
```
complex open EXTRA END

After the calculation, all results will be summarized in two text files. One file with the name started with pyfrag1 include all terms obtained from the above open shell ASA.

The second file with the name started with pyfrag2 include the correction energy terms from the correction procedure later.

#### <span id="page-32-0"></span>**6.2 New Open Shell ASA (Since ADF 2019)**

Since ADF 2019, new method to do open-shell fragment analysis has been included. For details, please refer to the [ADF](https://www.scm.com/doc/ADF/Examples/EDA_Unr_CH3I.html#example-eda-unr-ch3i) website.

Based on this method, a new module to do the activation strain analysis has been developed by Xiaobo Sun and Eva Blokker. The specification for the print options is similar with the previous one, except to has to specify the spin state of orbital, such as 1\_A, which means spin-A orbital 1. All the following options are acceptable:

```
overlap frag1 HOMO frag2 HOMO
overlap A1 frag1 3_B S frag2 1_B
orbitalenergy frag1 HOMO-2
orbitalenergy frag1 HOMO-1
orbitalenergy frag1 LUMO
orbitalenergy frag2 LUMO
orbitalenergy A1 frag1 3_A
population frag1 HOMO
population frag2 HOMO
population frag2 LUMO
population A1 frag1 3_A
population S frag2 1_B
```
The basic PyFrag 2019 input for the Activation Strain Analysis (ASA) using ADF 2019 to perform a new open shell Activation Strain Analysis is as follow:

```
JOBSUB
#!/bin/bash
#SBATCH --nodes=1
#SBATCH --ntasks-per-node=16
#SBATCH --partition=tc
#SBATCH --time=24:00:00
#SBATCH --job-name=methane
#SBATCH --output=methane.out
#SBATCH --error=methane.err
module load adf/2019.301
JOBSUB END
ADF
XC
  GGA BLYP
 DISPERSION Grimme3 BJDAMP
END
```

```
NumericalQuality Excellent
BASIS
 TYPE TZ2P
  CORE None
END
SCF
  ITERATIONS 300
END
SYMMETRY AUTO
CHARGE 0
ADF END
PyFrag
ircpath /home/x2sun/methane.amv
fragment 1 2 3 4
fragment 5
strain 0
strain 0
bondlength 1 5
overlap A1 frag1 3_A S frag2 1_A
overlap A1 frag1 3_B S frag2 1_B
overlap A1 frag1 2_B S frag2 1_B
population frag1 HOMO
population frag2 HOMO
PyFrag END
fragment1 EXTRA
SYMMETRY C(3V)
CHARGE 0 1
unrestricted
IrrepOccupations
E1 2//2
A1 3//2
END
fragment1 EXTRA END
fragment2 EXTRA
SYMMETRY AUTO
CHARGE 0 -1Unrestricted
IrrepOccupations
S \theta//1END
fragment2 EXTRA END
```
complex EXTRA UnrestrictedFragments unrestricted complex EXTRA END

The molecule is methane:

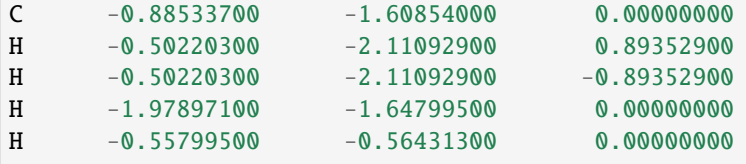

To submit a job, create a directory and generate a input file and run the following command to submit a job:

```
pyfrag -x newopen job.in
```
# <span id="page-34-0"></span>**6.3 Open Shell ASA Orbital Energy**

Because the above open shell Activation Strain Analysis will not give the correct orbital energy of fragment, thus, in order to extract the correct orbital energy, the following small calculation can be performed:

```
PyFrag
ircpath /Users/xiaobo/Desktop/test/plams.0001
fragment frag1open
orbitalenergy HOMO
orbitalenergy HOMO-1
orbitalenergy LUMO
orbitalenergy LUMO+1
orbitalenergy AA 5
PyFrag END
```
The ircpath refer to the plams directory that contains all the open shell calculation results. Besides, the fragment term specifies from which (fragment1open or fragment1open) orbital energy will be extracted. Noted only one fragment informatin can be readed for one calculation.

To submit a job, create a directory and generate a input file and run the following command to run a job:

pyfrag -x openorb job.in

### <span id="page-35-0"></span>**6.4 Single Points**

The basic PyFrag 2019 input for the Activation Strain Analysis (ASA) using ADF to do single point calculation for a series of coordinates is as follows:

```
JOBSUB
#!/bin/bash
#SBATCH -J NNC
#SBATCH -N 1
#SBATCH -t 1:00:00
#SBATCH --ntasks-per-node=24
#SBATCH --partition=short
#SBATCH --output=%job.stdout
#SBATCH --error=%job.stdout
export NSCM=24
JOBSUB END
PyFrag
ircpath /Users/xiaobo/Desktop/test1/molecule.xyz
VDD 1 2 3
angle 1 2 3 90
bondlength 1 2 5
PyFrag END
ADF
basis
type DZ
core None
end
xc
gga OPBE
end
scf
iterations 99
converge 0.0001
mixing 0.20
end
numericalquality good
ADF END
```
Note that the fragment definations are not needed. This functionality provide an easy way to do a simple single point calculation for a series of different molecular coordinates and get the computational results like VDD charges, total energy, bond length and angles. Use the following command to run this calculation:

pyfrag -x single job.in

#### **SEVEN**

### **FURTHER READING**

# <span id="page-38-1"></span><span id="page-38-0"></span>**7.1 Whole Time Monitor**

The user can monitor the entire calculation process by using this the following command:

pyfrag -x consist job.in

In this mode, periodically (default set is 20 seconds), new data will be collected and updated in the form of webpage. In the meantime, if the original input is changed, a window will pop up to ask the user if they want to resubmit the job. If the user agrees to restart the job, a new input file will be submitted and started again and all other previous data will remain unchanged.

In this case, you need specify the time interval to check the new result in /pyfrag/.pyfragrc

export JOBCHECK="20"

and in the /pyfrag/util/configure.py

RESULTCHECK="20"

#### **EIGHT**

# **FURTHER INFORMATION**

# <span id="page-40-1"></span><span id="page-40-0"></span>**8.1 History of PyFrag**

#### **PyFrag 2008**

The original version of PyFrag 2008 was developed by Willem-Jan van Zeist, Lando P. Wolters, F. Matthias Bickelhaupt, and Célia Fonseca Guerra at the Theoretical Chemistry Department at the Vrije Universiteit Amsterdam. PyFrag is mainly used to enable a user-friendly analysis of reaction paths in terms of the Extended Activation Strain model of chemical reactivity(ASM). The explanation and application can be found in the references below. For users still using this version, additional useful information can be found on [here](http://www.few.vu.nl/~xsn800/Home.html) or here for a more [concise version.](https://sunxb05.github.io/pyfragold/) This version is no longer maintained.

#### **PyFrag 2016**

The PyFrag 2016 program was rewritten by Xiaobo Sun and Thomas Soini using the PLAMS library in the ADF package and has been included in the script collection in [ADF](https://www.scm.com/doc/ADF/Input/PyFrag.html) 2017 and later version. Compared to the old PyFrag, the new version is more compact and easy to be maintained, expanded and upgraded. Also, due to its high compatibility with other python library tools developed by SCM, such as, PLAMS and QMworks, it can be used as a module in line with these computational chemistry job management tools to streamline a large flow of job. For this version, description can be found using [this site.](http://www.few.vu.nl/~bickel/page-2/pyfrag.html)

#### **PyFrag 2019**

The PyFrag 2019 program was specially designed to facilitate the analysis of reaction mechanism in a more efficient and user-friendly way. PyFrag 2019 has automated and reduced the time-consuming and laborious task of setting up, running, analyzing, and visualizing computational data from reaction mechanism studies to a single job. PyFrag 2019 resolves three main challenges associated with the automatized computational exploration of reaction mechanisms: 1) the management of multiple parallel calculations to automatically find a reaction path; 2) the monitoring of the entire computational process along with the extraction and plotting of relevant information from large amounts of data; and 3) the analysis and presentation of these data in a clear and informative way. The activation strain and canonical energy decomposition results that are generated, relate the characteristics of the reaction profile in terms of intrinsic properties (strain, interaction, orbital overlaps, orbital energies, populations) of the reactant species.

# <span id="page-41-0"></span>**8.2 Activation Strain Model**

For more information on the Activation Strain Model (ASM) of chemical reactivity, the user is directed to the references provided below. An easy [exercise](https://github.com/sunxb05/PyFrag/blob/master/docs/exerciseforPyFrag.docx) for activation strain analysis of reaction mechanism using ADF is also included.

#### **Literature**

 W.-J. van Zeist, C. Fonseca Guerra, F. M. Bickelhaupt, J. Comput. Chem. 2008, 29, 312-  $\rightarrow$ 315. I. Fernandez, F. M. Bickelhaupt, Chem. Soc. Rev. 2014, 43, 4953-4967. L. P. Wolters, F. M. Bickelhaupt, WIRES Comput. Mol. Sci. 2015, 5, 324-343. F. M. Bickelhaupt, K. N. Houk Angew. Chem. 2017, 129, 10204-10221; Angew. Chem. Int.␣  $\rightarrow$ Ed. 2017, 56, 10070-10086.

# **NINE**

# **CODE STRUCTURE**

<span id="page-42-0"></span>For the advanced users who are interested and want to contribute to the code,

please check [Code Structure](https://pyfragdocument.readthedocs.io/en/latest/annotated.html)

# **TEN**

# **INDICES AND TABLES**

- <span id="page-44-0"></span>• genindex
- modindex
- search